# **HDF5 Dynamically Loaded Filters**

Introduced with

HDF5-1.8.11

in

May 2013

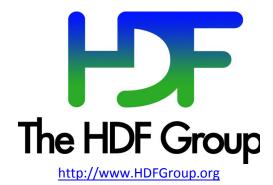

# Copyright Notice and License Terms for HDF5 (Hierarchical Data Format 5) Software Library and Utilities

HDF5 (Hierarchical Data Format 5) Software Library and Utilities Copyright 2006-2013 by The HDF Group.

NCSA HDF5 (Hierarchical Data Format 5) Software Library and Utilities Copyright 1998-2006 by the Board of Trustees of the University of Illinois.

#### All rights reserved.

Redistribution and use in source and binary forms, with or without modification, are permitted for any purpose (including commercial purposes) provided that the following conditions are met:

- 1. Redistributions of source code must retain the above copyright notice, this list of conditions, and the following disclaimer.
- 2. Redistributions in binary form must reproduce the above copyright notice, this list of conditions, and the following disclaimer in the documentation and/or materials provided with the distribution.
- 3. In addition, redistributions of modified forms of the source or binary code must carry prominent notices stating that the original code was changed and the date of the change.
- 4. All publications or advertising materials mentioning features or use of this software are asked, but not required, to acknowledge that it was developed by The HDF Group and by the National Center for Supercomputing Applications at the University of Illinois at Urbana-Champaign and credit the contributors.
- 5. Neither the name of The HDF Group, the name of the University, nor the name of any Contributor may be used to endorse or promote products derived from this software without specific prior written permission from The HDF Group, the University, or the Contributor, respectively.

**DISCLAIMER:** THIS SOFTWARE IS PROVIDED BY THE HDF GROUP AND THE CONTRIBUTORS "AS IS" WITH NO WARRANTY OF ANY KIND, EITHER EXPRESSED OR IMPLIED. In no event shall The HDF Group or the Contributors be liable for any damages suffered by the users arising out of the use of this software, even if advised of the possibility of such damage.

Contributors: National Center for Supercomputing Applications (NCSA) at the University of Illinois, Fortner Software, Unidata Program Center (netCDF), The Independent JPEG Group (JPEG), Jean-loup Gailly and Mark Adler (gzip), and Digital Equipment Corporation (DEC).

Portions of HDF5 were developed with support from the Lawrence Berkeley National Laboratory (LBNL) and the United States Department of Energy under Prime Contract No. DE-AC02-05CH11231.

Portions of HDF5 were developed with support from the University of California, Lawrence Livermore National Laboratory (UC LLNL). The following statement applies to those portions of the product and must be retained in any redistribution of source code, binaries, documentation, and/or accompanying materials:

This work was partially produced at the University of California, Lawrence Livermore National Laboratory (UC LLNL) under contract no. W-7405-ENG-48 (Contract 48) between the U.S. Department of Energy (DOE) and The Regents of the University of California (University) for the operation of UC LLNL.

**DISCLAIMER:** This work was prepared as an account of work sponsored by an agency of the United States Government. Neither the United States Government nor the University of California nor any of their employees, makes any warranty, express or implied, or assumes any liability or responsibility for the accuracy, completeness, or usefulness of any information, apparatus, product, or process disclosed, or represents that its use would not infringe privately- owned rights. Reference herein to any specific commercial products, process, or service by trade name, trademark, manufacturer, or otherwise, does not necessarily constitute or imply its endorsement, recommendation, or favoring by the United States Government or the University of California. The views and opinions of authors expressed herein do not necessarily state or reflect those of the United States Government or the University of California, and shall not be used for advertising or product endorsement purposes.

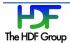

# **Contents**

| 1. Introduction                                    | 4              |
|----------------------------------------------------|----------------|
| Requirements                                       | 6              |
| 3. Programming Model for Applications              | 7<br>7         |
| 4. Programming Model for HDF5 Filter Plugins       | 10<br>10<br>11 |
| 5. Design                                          | 13<br>13<br>14 |
| 6. Proposed Changes to the HDF5 Command-line Tools | 16             |
| 7. Building an HDF5 bzip2 Plugin Example           | 17             |
| 8. Example: Writing and Reading Compressed Data    | 18             |
| 9. HDF5 bzip2 Filter Plugin                        | 22             |
| 10. Example of Makefile                            | 25             |
| 11. References                                     | 26             |

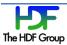

#### 1. Introduction

The HDF5 Library provides an internal mechanism to compress an HDF5 dataset's raw data and the links stored in an HDF5 group object. Readers who are unfamiliar with HDF5 compression are encouraged to view the HDF5 tutorials, the HDF5 User's Guide, the HDF5 Reference Manual and other documentation available from the http://www.hdfgroup.org website.

The HDF5 compression mechanism is a part of the HDF5 "filter pipeline" that modifies an application's data during the I/O operations. The pipeline was designed to be extensible. New filters could be easily added to the pipeline by an application, or the HDF5 Library code can be modified with a new filter to be later used by an application.

The HDF5 Library supports several "internal" filters (see in the HDF5 User's Guide, section 5.4.2, "Data Pipeline Filters"). Two filters, deflate and szip, depend on third-party compression libraries. All internal filters are configurable. They can be added or removed during the configuration step when the HDF5 Library is built.

While currently available HDF5 "internal" compression methods work reasonably well on users' datasets, there are certain drawbacks to the current implementation. First, the "internal" compression methods may not provide the optimal compression ratio, as do some newly developed or specialized compression methods. Secondly, if a data provider wants to use a "non-internal" compression for storing the data in HDF5, he/she has to write a filter function that uses the new compression method and then register it with the library. Data consumers of such HDF5 files will need to have the new filter function and use it with their applications to read the data, or they will need a modified version of the HDF5 Library that has the new filter as a part of the library.

If a user of such data does not have a modified HDF5 Library installed on his system, command-line tools such as h5dump or h5ls will not be able to display the compressed data. Furthermore, it would be practically impossible to determine the compression method used, making the data stored in HDF5 useless.

It is clear that the current HDF5 filter mechanism, while extensible, does not work well with third-party filters. It would be a maintenance nightmare to keep adding and supporting new compression methods in HDF5. For any set of HDF5 "internal" filters, there always will be data with which the "internal" filters will not achieve the optimal performance needed to address data I/O and storage problems. Thus the current HDF5 filter mechanism should be enhanced to address the issues discussed above.

We have added a new feature to HDF5 called "dynamically loaded filters in HDF5." This feature will make the HDF5 third-party filters available to an application at runtime. The third-party HDF5 filter function has to be a part of the HDF5 filter plugin installed on the system as a shared library or DLL.

To use a third-party filter an HDF5 application should call the H5Pset\_filter function when setting the filter pipeline for a dataset creation property. The HDF5 Library will register the filter with the library and the filter will be applied when data is written to the file.

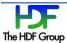

When an application reads data compressed with a third-party HDF5 filter, the HDF5 Library will search for the required filter plugin, register the filter with the library (if the filter function is not registered) and apply it to the data on the read operation.

This document describes this new feature and provides details in the following sections.

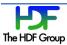

#### 2. Requirements

The current design for the HDF5 dynamically loaded filters feature addresses the requirements listed in the sections below.

#### 2.1. Functional Requirements

- 1. There are no changes to the HDF5 file format.
- 2. There are **no changes to the HDF5 interface and the programming model** (see the "Programming Model for Applications" section on page 7) in order to use the feature.
- 3. The HDF5 third-party filters are available as **shared libraries or DLLs** on the user's system. The minimum content of the shared library satisfies the requirements as documented in the "Programming Model for HDF5 Filter Plugins" section on page 10.
- 4. There are predefined **default locations** where the HDF5 Library searches the shared libraries or DLLs with the HDF5 filter functions.
- 5. The **default location may be overwritten** by an environment variable.
- 6. Once a filter plugin library is loaded, it stays loaded until the HDF5 Library is closed.

#### Future enhancements:

The default search locations can be specified in a configuration file.

#### 2.2. Non-functional Requirements

- 1. The HDF Group maintains a list of the third-party filters registered with HDF5 to facilitate tracking of a filter provenance. The current procedure is outlined at <a href="http://www.hdfgroup.org/services/contributions.html">http://www.hdfgroup.org/services/contributions.html</a>.
- 2. The HDF group publishes a specification and provides examples of dynamic loaded filters libraries.

#### Future enhancements:

➤ The HDF Group provides a repository such as SVN or GIT for the third-party filters and outlines a testing procedure that can be used by the filters maintainers to test the filters with the HDF5 libraries under development.

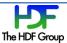

## 3. Programming Model for Applications

This section describes the programming model for an application that uses a third-party HDF5 filter plugin to write or read data. For simplicity of presentation, it is assumed that the HDF5 filter plugin is available on the system in a default location. The HDF5 filter plugin is discussed in detail in the "Programming Model for HDF5 Filter Plugins" section on page 10.

#### 3.1. Applying a Third-party Filter When Creating and Writing a Dataset

A third-party filter can be added to the HDF5 filter pipeline by using the H5Pset\_filter function, as a user would do in the past. The identification number and the filter parameters should be available to the application. For example, if the application intends to apply the HDF5 bzip2 compression filter that was registered with The HDF Group and has an identification number 307 (see <a href="http://www.hdfgroup.org/services/contributions.html">http://www.hdfgroup.org/services/contributions.html</a>) then the application would follow the steps as outlined below:

# 3.2. Reading Data with an Applied Third-party Filter

An application does not need to do anything special to read the data with a third-party filter applied. For example, if one wants to read data written in 3.1 the following regular steps should be taken:

The 1.8.11 version of the command-line utility h5dump, for example, will read and display the data as shown:

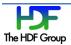

```
FILTERS {
    USER_DEFINED_FILTER {
        FILTER_ID 307
        COMMENT bzip2
        PARAMS { 6 }
    }
}

DATA {
    (0,0): 0, -1, -2, -3, -4, -5, -6, -7, -8, -9, -10, -11, -12, -13, -14, (0,15): -15, -16, -17, -18, -19, -20, -21, -22, -23, -24, -25, -26, (0,27): -27, -28, -29, -30, -31, -32, -33, -34, -35, -36, -37, -38, (0,39): -39, -40, -41, -42, -43, -44, -45, -46, -47, -48, -49, -50, (0,51): -51, -52, -53, -54, -55, -56, -57, -58, -59, -60, -61, -62, (0,63): -63,
```

Compare the output above with the output of the 1.8.10 version of h5dump shown below:

```
[epourmal@jam example]$ h5dump -p *.h5
HDF5 "h5ex_d_bzip2.h5" {
GROUP "/" {
  DATASET "DS1" {
      DATATYPE H5T STD I32LE
      DATASPACE SIMPLE { ( 32, 64 ) / ( 32, 64 ) }
      STORAGE LAYOUT {
        CHUNKED ( 4, 8 )
        SIZE 6410
      FILTERS {
        UNKNOWN FILTER {
           FILTER ID 307
           COMMENT HDF5 bzip2 filter; see
http://www.hdfgroup.org/services/contributions.html
           PARAMS { 6 }
      }
     DATA {h5dump error: unable to print data
   }
```

The h5dump utility version 1.8.10 cannot read data compressed with bzip2 because the filter is not available to the HDF5 library.

The complete example of writing and reading data with an applied third-party HDF5 filter is shown in the "Example: Writing and Reading Compressed Data" section on page 18. Please notice that the application DOES NOT need to link with the HDF5 plugin library.

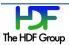

#### 3.3. A Word of Caution When Using Custom Filters

Data goes through the HDF5 filter pipeline only when it is written to the file or read into application memory space from the file. For example, the I/O operation is triggered with a call to H5Fflush, or when a data item (HDF5 metadata or a raw data chunk) is evicted from the cache or brought into the cache. Please notice that H5Dread/write calls on the chunked datasets do not necessarily trigger I/O since the HDF5 Library uses a separate chunk cache.

A data item may remain in the cache until the HDF5 Library is closed. If the HDF5 plugin that has to be applied to the data item becomes unavailable before the file and all objects in the file are closed, an error will occur. The following example demonstrates the issue. Please notice the position of the H5Zunregister call:

```
/*
     * Create a new group using compression.
    gcpl = H5Pcreate (H5P GROUP CREATE);
    status = H5Pset filter(gcpl, H5Z FILTER BZIP2, H5Z FLAG MANDATORY, (size t)1,
cd values);
   group = H5Gcreate (file, GNAME, H5P DEFAULT, gcpl, H5P DEFAULT);
    for (i=0; i < NGROUPS; i++) {
       sprintf(name, "group_%d", i);
       tmp id = H5Gcreate (group, name, H5P DEFAULT, H5P DEFAULT);
       status = H5Gclose(tmp id);
    }
    status = H5Pclose (gcpl);
    status = H5Gclose (group);
    * Unregister the filter. Call to H5Fclose will fail because the library tries
    * to apply the filter that is not available anymore. This has a cascade effect
     * on H5Fclose.
   H5Zunregister(H5Z FILTER BZIP2);
    status = H5Fclose (file);
```

Here is an error stack produced by the program:

```
HDF5-DIAG: Error detected in HDF5 (1.9.149) thread 0:
  #000: H5F.c line 2060 in H5Fclose(): decrementing file ID failed
  major: Object atom
  minor: Unable to close file
#001: H5I.c line 1406 in H5I_dec_app_ref(): can't decrement ID ref count
  major: Object atom
  minor: Unable to decrement reference count
#002: H5F.c line 1837 in H5F_close(): can't close file
  major: File accessibility
  minor: Unable to close file
................
#026: H5Z.c line 1045 in H5Z_find(): required filter is not registered
  major: Data filters
  minor: Object not found
```

To avoid the problem make sure to close all objects to which the filter is applied and flush them using the H5Fflush call before unregistering the filter.

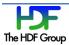

## 4. Programming Model for HDF5 Filter Plugins

This section describes how to create an HDF5 filter, an HDF5 filter plugin, and how to install the HDF5 plugin on the system.

#### 4.1. Writing a Filter Function

The HDF5 filter function for the dynamically loaded filter feature should be written as any custom filter described in <a href="http://www.hdfgroup.org/HDF5/doc/H5.user/Filters.html">http://www.hdfgroup.org/HDF5/doc/H5.user/Filters.html</a>. See the "Example" section, section 5, of that document to get an idea of the simple filter function, and see the example of the more sophisticated HDF5 bzip2 filter function in the "Building an HDF5 bzip2 Plugin Example" section on page 17. The HDF5 bzip2 filter function is also available for download from <a href="https://svn.hdfgroup.uiuc.edu/hdf5">https://svn.hdfgroup.uiuc.edu/hdf5</a> plugins/trunk/BZIP2.

The user has to remember a few things when writing an HDF5 filter function.

- An HDF5 filter is bidirectional.
   The filter handles both input and output to the file; a flag is passed to the filter to indicate the direction.
- 2. An HDF5 filter operates on a buffer.

  The filter reads data from a buffer, performs some sort of transformation on the data, places the result in the same or new buffer, and returns the buffer pointer and size to the caller.
- 3. An HDF5 filter should return zero in the case of failure.

The signature of the HDF5 filter function and the accompanying filter structure (see the section below) are described in the *HDF5 Reference Manual* http://www.hdfgroup.org/HDF5/doc/RM/RM H5Z.html#Compression-Register.

#### 4.2. Registering a Filter with The HDF Group

If you are writing a filter that will be used by others, it would be a good idea to request a filter identification number and register it with The HDF Group. Please follow the procedure described at <a href="http://www.hdfgroup.org/services/contributions.html">http://www.hdfgroup.org/services/contributions.html</a>.

The HDF Group anticipates that developers of HDF5 filter plugins will not only register new filters, but will also provide links to the source code and/or binaries for the corresponding HDF5 filter plugins.

It is very important for the users of the filter that developers provide filter information in the "name" field of the filter structure, for example:

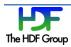

The HDF5 Library and command-line tools have access to the "name" field. An application can use the H5Pget filter<\*> functions to retrieve information about the filters.

Using the example of the structure above, the h5dump tool will print the string "HDF5 bzip2 filter found at ..." pointing users to the applied filter (see the example in the "Reading Data with an Applied Third-party Filter" section on page 7) thus solving the problem of the filter's origin.

#### 4.3. Creating an HDF5 Filter Plugin

The HDF5 filter plugin source should include:

- 1. The H5PLextern.h header file from the HDF5 distribution.
- 2. The definition of the filter structure (see the example shown in the section above).
- 3. The filter function (for example, H5Z\_filter\_bzip2).
- 4. The two functions necessary for the HDF5 Library to find the correct type of the plugin library while loading it at runtime and to get information about the filter function:

```
H5PL_type_t H5PLget_plugin_type(void);
const void* H5PLget plugin info(void);
```

Here is an example of the functions above for the HDF5 bzip2 filter:

```
H5PL_type_t H5PLget_plugin_type(void) {return H5PL_TYPE_FILTER;}
const void* H5PLget_plugin_info(void) {return H5Z_BZIP2;}
```

5. Other functions such as the source of the compression library may also be included.

Build the HDF5 filter plugin as a shared library. The following steps should be taken:

- 1. When compiling, point to the HDF5 header files.
- 2. Use the appropriate linking flags.
- 3. Link with any required external libraries.

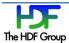

4. For example, if libbz2.so is installed on a Linux system, the HDF5 bzip2 plugin library libH5Zbzip2.so may be linked with libbz2.so instead of including bzip2 source into the plugin library.

The complete example of the HDF5 <code>bzip2</code> plugin library is provided at <a href="http://svn.hdfgroup.uiuc.edu/hdf5">http://svn.hdfgroup.uiuc.edu/hdf5</a> plugins/trunk/BZIP2/ and can be adopted for other plugins. A simple Makefile file for Linux systems is shown in the "Example of Makefile" section on page 25.

## 4.4. Installing an HDF5 Filter Plugin

The default directory for an HDF5 filter plugin library is defined on UNIX-like systems as

"/usr/local/hdf5/lib/plugin"

and on Windows systems as

"%ALLUSERSPROFILE%/hdf5/lib/plugin".

The default path can be overwritten by a user with the <code>HDF5\_PLUGIN\_PATH</code> environment variable. Several directories can be specified for the search path using ":" as a path separator for UNIX-like systems and ";" for Windows.

Readers are encouraged to try the example in the "Building an HDF5 bzip2 Plugin Example" section on page 17.

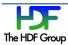

#### 5. Design

Dynamic loading of the HDF5 filter plugin (or filter library) is triggered only by two events: when an application calls the H5Pset\_filter function to set the filter for the first time, or when the data to which the filter is applied is read for the first time.

#### 5.1. Data Writing

This section outlines the usage of the new feature on the write operation.

When the application enables a filter with H5Pset\_filter, the library will search for it by its filter identifier. The library will first search for the filter among its internal filters and custom filters registered with the library, and then it will search in the list of filters that have been dynamically loaded. If it cannot find the filter, it will search for the filter library in the default path or the path indicated by the environment variable HDF5 PLUGIN PATH.

When found, the HDF5 Library will load the filter library, register the filter, and add it to the filter pipeline. There is no need for the application to register the dynamic filter with H5Zregister, as this step is done internally in H5Pset\_filter. The H5PL\_load function in the H5Pocpl.c file in the src directory of the HDF5 Library distribution does the searching and loading of the filter library.

Once the filter library is loaded, it will stay loaded until the HDF5 Library is closed or until the filter is unregistered with the H5Zunregister call. The H5Zregister function is still required when a third-party filter is linked into an application and is not provided as a shared library.

If the dynamically loaded filter has any auxiliary data, such as the compression level for bzip2 filter, it can be passed in through the cd values parameter of H5Pset filter.

## 5.2. Data Reading

This section outlines the usage of the new feature on the read operation.

At the application level, the user does not need to do anything special. Inside the HDF5 Library, when the library sees a filter identification value associated with a data item, it first searches the filter among its internal filters, and then it searches in the list of dynamically loaded filters that have been loaded in the library. If it cannot find the filter, it will search for and load the filter plugin library. Once the filter library is loaded, it will stay open until the HDF5 Library is closed. Below is a simple diagram showing the design of the library.

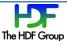

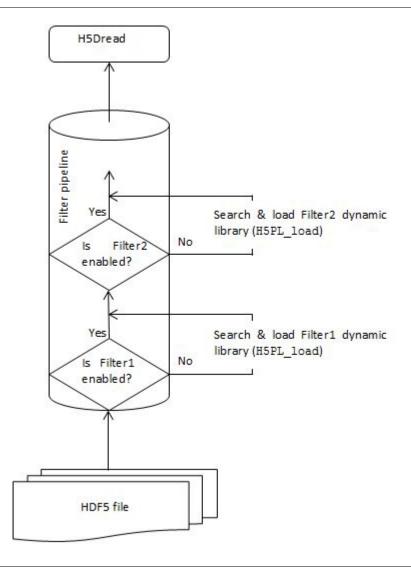

Figure 1. Reading data with a dynamically loaded filter

The required changes were implemented in the H5Z\_pipeline function that resides in the  ${\tt H5Z.c}$  file in the  ${\tt src}$  directory of the HDF5 Library distribution.

#### 5.3. New HDF5 Source Files for Dynamically Loaded Filters

Three new source files were added to the HDF5 source code distribution under the src directory: H5PLextern.h, H5PLprivate.h, and H5PL.c. The H5PL.c file contains functions for managing plugins.

# 5.4. Testing Dynamically Loaded Filters

The plugin.c file in the test directory contains a test for the feature. The test is controlled by the test\_plugin.sh.in script in the same directory.

The HDF Group will use bzip2 (and other plugins if they become available) to test the feature with the HDF5 libraries under development. For more on the bzip2 plugin, see the "Building an HDF5 bzip2 Plugin Example" section on page 17.

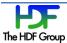

## 6. Proposed Changes to the HDF5 Command-line Tools

#### 6.1. h5dump, h5ls, and h5copy

Since reading the data is transparent to applications including the HDF5 command-line tools, these command line tools do not require any changes. A small improvement was made to h5dump output to replace "UNKNOWN\_FILTER" with "USER\_DEFINED\_FILTER".

#### 6.2. h5repack

As in the case of the tools mentioned in the section above, h5repack does not require any changes for reading a dataset with an applied third-party filter.

To support an application's use of a third-party filter while repacking datasets, new syntax is needed to provide filter information to the tool. The required information is the filter identification number, the number of the filter parameters, and the values of the filter parameters. The proposed syntax to specify a user defined filter and its parameters is

```
h5repack -f UD={ID:k; N:m; CD_VAL:[n_{1,...},n_{m}]}....
```

where k is a filter identifier, m is a number of values in the  $CD\_VAL$  array, and  $n_1,...,n_m$  are compression parameters. For example, to use bzip2 compression with h5repack, one would use

```
h5repack -f UD={ID:307; N:1; CD VAL:[9]} file1.h5 file2.h5
```

The enhancements to h5repack will be implemented in the HDF5 release 1.8.12.

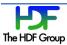

## 7. Building an HDF5 bzip2 Plugin Example

The HDF Group provides an example of the HDF5 filter plugin that can be checked out from <a href="https://svn.hdfgroup.uiuc.edu/hdf5">https://svn.hdfgroup.uiuc.edu/hdf5</a> plugins/trunk/BZIP2. It contains the source code for the bzip2 plugin library and an example that uses the plugin. It requires the HDF5 Library with the dynamically loaded feature and the bzip2 library being available on the system.

The plugin and the example can be built using configure or CMake commands. For instructions on how to build with CMake, see the README.txt file in the source code distribution. The bzip2 library that can be built with CMake is available from https://svn.hdfgroup.uiuc.edu/bzip2/.

Please follow the instructions below to build with configure.

1. Obtain, build, and install the HDF5 Library with the dynamically loaded filter feature.

You may checkout the source from <a href="http://svn.hdfgroup.uiuc.edu/hdf5/branches/hdf5\_1\_8/">http://svn.hdfgroup.uiuc.edu/http://svn.hdfgroup.uiuc.edu/hdf5/branches/hdf5\_1\_8/</a> or download <a href="http://www.hdfgroup.uiuc.edu/ftp/pub/outgoing/hdf5/snapshots/v18/hdf5-1.8.11-snap16.tar.gz">http://www.hdfgroup.uiuc.edu/ftp/pub/outgoing/hdf5/snapshots/v18/hdf5-1.8.11-snap16.tar.gz</a>.

- 2. Make sure that libbz2.so\* is installed on your system. On most UNIX-like systems it will be under /usr/lib.
- 3. Obtain the source code for the plugin using SVN, or download via FTP the source tar ball:

```
svn export https://svn.hdfgroup.uiuc.edu/hdf5_plugins/trunk/BZIP2 <plugin-dir>
ftp://ftp.hdfgroup.uiuc.edu/pub/outgoing/HDF5-plugins/BZIP2-plugin.tar.gz
```

4. You can build in place, or you can use the "srdir" configure option. If you build in place as shown below, you will find the plugin under the <plugin-dir>/plugins directory.

```
cd <plugin-dir>
./configure -with-hdf5=<INSTALL-HDF5-DIR> --with-bz2lib=/usr
make
make check
make install
```

5. Setup the environment variable HDF5\_PLUGIN\_PATH to point to the <plugin-dir>/plugins directory with the command line shown below:

```
setenv HDF5 PLUGIN PATH <plugin-dir>/plugins
```

6. Use <INSTALL-HDF5-DIR>/bin/h5dump with the h5ex\_d\_bzip2.h5 file found under the example directory of the bzip2 plugin distribution to get an output as shown in the "Reading Data with an Applied Third-party Filter" section on page 7.

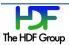

#### 8. Example: Writing and Reading Compressed Data

This example shows how to write and read data compressed with the bzip2 compression.

```
1 /****************
 2
 \ensuremath{\mathtt{3}} \ensuremath{\mathtt{This}} example shows how to write data and read it from a dataset
 4 using bzip2 compression.
   bzip2 filter is not available in HDF5.
   The example uses a new feature available in HDF5 version 1.8.11
    to discover, load and register filters at runtime.
 10
11 #include "hdf5.h"
12 #include <stdio.h>
13 #include <stdlib.h>
14
15 #define FILE
                         "h5ex d bzip2.h5"
                         "DS1"
16 #define DATASET
17 #define DIMO
                         32
18 #define DIM1
19 #define CHUNKO
                         4
20 #define CHUNK1
21
22 int
23 main (void)
24 {
25
      hid t
                    file, space, dset, dcpl; /* Handles */
     herr t status;
26
    H5Z_filter_t filter_id = 0;

char filter_name[80];

hsize_t dims[2] = {DIMO, DIM1},
27
28
29 hsize t
    chunk[2] = {CHUNK0, CHUNK1};
size_t nelmts = 1; /* number of elements in cd_values */
30
31
32 const unsigned int cd_values[1] = {6}; /* bzip2 default level is 2 */
unsigned int values_out[1] = {99};
34
   unsigned int flags;
                 avail;
35
    htri t
    unsigned
36
                     filter config;
                                             /* Write buffer */
/* Read buffer */
37
      int
                     wdata[DIM0][DIM1],
38
                     rdata[DIM0][DIM1],
39
                     max,
40
                     i, j;
41
42
      * Initialize data.
43
      */
44
45
      for (i=0; i<DIM0; i++)
46
         for (j=0; j<DIM1; j++)
47
            wdata[i][j] = i * j - j;
48
49
      * Create a new file using the default properties.
50
51
52
      file = H5Fcreate (FILE, H5F ACC TRUNC, H5P DEFAULT, H5P DEFAULT);
53
54
      * Create dataspace. Setting maximum size to NULL sets the maximum
55
      * size to be the current size.
56
```

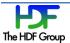

```
57
        */
 58
       space = H5Screate simple (2, dims, NULL);
 59
 60
        ^{\star} Create the dataset creation property list, add the <code>bzip2</code>
 61
        ^{\star} compression filter and set the chunk size.
 62
 63
 64
       dcpl = H5Pcreate (H5P_DATASET_CREATE);
        status = H5Pset_filter (dcpl, H5Z_FILTER_BZIP2, H5Z_FLAG_MANDATORY,
 65
                                (size t)6, cd values);
 66
        /*
 67
        * Check that filter is registered with the library now.
 68
 69
         * If it is registered, retrieve filter's configuration.
 70
 71
        avail = H5Zfilter_avail(H5Z_FILTER BZIP2);
 72
       if (avail) {
 73
            status = H5Zget filter info (H5Z FILTER BZIP2, &filter config);
 74
            if ( (filter config & H5Z FILTER CONFIG ENCODE ENABLED) &&
 75
                    (filter config & H5Z FILTER CONFIG DECODE ENABLED) )
 76
                printf ("bzip2 filter is available for encoding and decoding.\n");
 77
        }
 78
       status = H5Pset chunk (dcpl, 2, chunk);
 79
 80
        * Create the dataset.
 81
        * /
 82
 83
       printf ("....\mriting bzip2 compressed data .....\n");
 84
       dset = H5Dcreate (file, DATASET, H5T STD I32LE, space, H5P DEFAULT, dcpl,
 85
                          H5P DEFAULT);
 86
 87
        * Write the data to the dataset.
 88
 89
 90
       status = H5Dwrite (dset, H5T_NATIVE_INT, H5S_ALL, H5S_ALL, H5P_DEFAULT,
 91
                           wdata[0]);
 92
 93
        /*
 94
        * Close and release resources.
 95
 96
       status = H5Pclose (dcpl);
 97
       status = H5Dclose (dset);
 98
       status = H5Sclose (space);
       status = H5Fclose (file);
 99
100
       status - H5close();
101
102
103
       printf ("....Close the file and reopen for reading ......\n");
104
105
        * Now we begin the read section of this example.
106
107
108
109
        * Open file and dataset using the default properties.
110
        file = H5Fopen (FILE, H5F ACC RDONLY, H5P DEFAULT);
111
112
       dset = H5Dopen (file, DATASET, H5P DEFAULT);
113
114
115
       * Retrieve dataset creation property list.
        */
116
117
       dcpl = H5Dget create plist (dset);
118
```

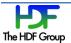

```
119
           * Retrieve and print the filter id, compression level and filter's name
   120
for bzip2.
           * /
  121
  122
          filter id = H5Pget filter2 (dcpl, (unsigned) 0, &flags, &nelmts,
                      values out, sizeof(filter name), filter name, NULL);
   123
          printf ("Filter info is available from the dataset creation property \n ");
          printf (" Filter identifier is ");
   124
   125
          switch (filter_id) {
   126
              case H5Z FILTER BZIP2:
   127
                  printf ("%d\n", filter id);
                  printf ("
  128
                              Number of parameters is %d with the value %u\n",
                              nelmts, values out[0]);
  129
                  printf ("
                              To find more about the filter check %s\n",
                              filter_name);
   130
                  break;
  131
              default:
  132
                  printf ("Not expected filter\n");
  133
                  break;
  134
          }
  135
           * Check that filter is not registered with the library yet.
  136
   137
           * /
   138
           avail = H5Zfilter avail(H5Z FILTER BZIP2);
  139
          if (!avail)
              printf ("bzip2 filter is not yet available after the H5Pget_filter
  140
                       call.\n");
  141
          else
  142
              return 1;
  143
  144
  145
           ^{\star} Read the data using the default properties.
  146
  147
  148
          printf ("....Reading bzip2 compressed data .....\n");
  149
          status = H5Dread (dset, H5T_NATIVE_INT, H5S_ALL, H5S_ALL, H5P_DEFAULT,
  150
                      rdata[0]);
   151
  152
           * Find the maximum value in the dataset, to verify that it was
  153
           * read correctly.
  154
           */
  155
  156
          max = rdata[0][0];
  157
          for (i=0; i<DIM0; i++)
  158
               for (j=0; j<DIM1; j++) {
  159
                   /*printf("%d \n", rdata[i][j]); */
  160
                   if (max < rdata[i][j])</pre>
  161
                      max = rdata[i][j];
  162
              }
  163
           * Print the maximum value.
  164
  165
   166
          printf ("Maximum value in %s is %d\n", DATASET, max);
  167
           * Check that filter is registered with the library now.
  168
  169
  170
          avail = H5Zfilter avail(H5Z FILTER BZIP2);
  171
          if (avail)
  172
              printf ("bzip2 filter is available now since H5Dread triggered loading
                       of the filter.\n");
  173
  174
          /*
   175
```

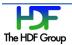

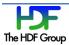

## 9. HDF5 bzip2 Filter Plugin

This section provides partial code for the bzip2 filter plugin. For complete code, check <a href="http://svn.hdfgroup.uiuc.edu/hdf5">http://svn.hdfgroup.uiuc.edu/hdf5</a> plugins/trunk/BZIP2/src/H5Zbzip2.c

```
1 /*
     2 \,^{\star} This file is an example of an HDF5 filter plugin.
     3 * The filter function H5Z filter bzip2 was adopted from
     4 * PyTables http://www.pytables.org.
     5 \,* The plugin can be used with the HDF5 Library version 1.8.11 to read
     6 * HDF5 datasets compressed with bzip2 created by PyTables.
    8
    9 /*
    10 *
    11 Copyright Notice and Statement for PyTables Software Library and Utilities:
   12
    45 */
    46 #include <sys/types.h>
    47 #include <stdlib.h>
   48 #include <string.h>
    49 #include <assert.h>
    50 #include <stdio.h>
    51 #include <H5PLextern.h>
    52
    53 #include <bzlib.h>
    55 static size t H5Z_filter_bzip2(unsigned int flags, size_t cd_nelmts,
    56
                            const unsigned int cd values[], size t nbytes,
    57
                            size t *buf size, void **buf);
    58
    59 /*
    62 * See http://www.hdfgroup.org/services/contributions.html for more
information.
    63 *
    \, 64 \, * If you intend your plugin to be used by others, please register your filter
    65 * with The HDF Group.
    67 #define H5Z FILTER BZIP2 307
    69 const H5Z class2 t H5Z BZIP2[1] = {{
          H5Z_CLASS_T_VERS, /* H5Z_class_t version */
    70
                                                                                    */
    71
          (H5Z filter t) H5Z FILTER BZIP2, /* Filter id number
    72
                          /* encoder_present flag (set to true) */
          1,
    73
                          /* decoder_present flag (set to true) */
          1.
          "HDF5 bzip2 filter; see
http://www.hdfgroup.org/services/contributions.html",
    75
                                       /* Filter name for debugging
                                                                        */
    76
          NULL,
                                       /* The "can apply" callback
                                                                        * /
    77
                                       /* The "set local" callback
                                                                        * /
          NULL,
    78
                                                /* The actual filter function
          (H5Z func t) H5Z filter bzip2,
    79 }};
    81 H5PL type t H5PLqet pluqin type(void) {return H5PL TYPE FILTER;}
    82 const void *H5PLget plugin info(void) {return H5Z BZIP2;}
    84 static size t H5Z_filter_bzip2(unsigned int flags, size_t cd_nelmts,
                            const unsigned int cd values[], size t nbytes,
```

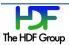

```
86
                            size t *buf size, void **buf)
    87 {
    88
        char *outbuf = NULL;
    89
       size t outbuflen, outdatalen;
    90
        int ret;
    91
    92
        if (flags & H5Z FLAG REVERSE) {
    93
    94
          /** Decompress data.
    95
           **/
   102
   103
   104
          bz stream stream;
   105
          char *newbuf = NULL;
          size_t newbuflen;
   106
   107
   108
          /* Prepare the output buffer. */
          outbuflen = nbytes * 3 + 1; /* average bzip2 compression ratio is 3:1 */
   109
   110
          outbuf = malloc(outbuflen);
   111
          if (outbuf == NULL) {
   112
            fprintf(stderr, "memory allocation failed for bzip2 decompression\n");
   113
            goto cleanupAndFail;
   114
   115
   116
          /* Use standard malloc()/free() for internal memory handling. */
   117
          stream.bzalloc = NULL;
  118
          stream.bzfree = NULL;
  119
          stream.opaque = NULL;
   120
          /* Start decompression. */
   121
   122
          ret = BZ2 bzDecompressInit(&stream, 0, 0);
   123
          if (ret != BZ OK) {
            fprintf(stderr, "bzip2 decompression start failed with error %d\n", ret);
   124
   125
            goto cleanupAndFail;
   126
   127
   128
          /* Feed data to the decompression process and get decompressed data. */
   129
          stream.next out = outbuf;
   130
           stream.avail out = outbuflen;
          stream.next\overline{i}n = *buf;
   131
   132
          stream.avail_in = nbytes;
   133
          do {
   134
            ret = BZ2 bzDecompress(&stream);
   135
            if (ret < 0) {
   136
             fprintf(stderr, "BUG: bzip2 decompression failed with error %d\n", ret);
   137
             goto cleanupAndFail;
   138
            }
   139
   140
            if (ret != BZ_STREAM_END && stream.avail_out == 0) {
   141
               /* Grow the output buffer. */
   142
              newbuflen = outbuflen * 2;
   143
              newbuf = realloc(outbuf, newbuflen);
   144
               if (newbuf == NULL) {
                 fprintf(stderr, "memory allocation failed for bzip2
   145
decompression\n");
   146
                 goto cleanupAndFail;
   147
              stream.next out = newbuf + outbuflen; /* half the new buffer behind */
   148
              stream.avail out = outbuflen; /* half the new buffer ahead */
   150
              outbuf = newbuf;
   151
              outbuflen = newbuflen;
   152
             }
```

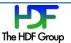

```
} while (ret != BZ STREAM_END);
154
155
       /* End compression. */
156
        outdatalen = stream.total out lo32;
        ret = BZ2 bzDecompressEnd(&stream);
157
158
        if (ret != BZ OK) {
159
         fprintf(stderr, "bzip2 compression end failed with error %d\n", ret);
160
          goto cleanupAndFail;
161
162
163
      } else {
164
        /** Compress data.
165
166
171
         **/
172
173
        unsigned int odatalen; /* maybe not the same size as outdatalen */
174
        int blockSize100k = 9;
175
176
        /\!\!\!\!\!^{\star} Get compression block size if present. \!\!\!\!^{\star}/\!\!\!\!
177
        if (cd nelmts > 0) {
178
          blockSize100k = cd_values[0];
179
          if (blockSize100k < 1 || blockSize100k > 9) {
180
          fprintf(stderr, "invalid compression block size: %d\n", blockSize100k);
181
          goto cleanupAndFail;
182
          }
183
        }
184
185
        /* Prepare the output buffer. */
        outbuflen = nbytes + nbytes / 100 + 600; /* worst case (bzip2 docs) */
187
        outbuf = malloc(outbuflen);
188
        if (outbuf == NULL) {
189
         fprintf(stderr, "memory allocation failed for bzip2 compression\n");
190
         goto cleanupAndFail;
191
192
193
        /* Compress data. */
194
        odatalen = outbuflen;
195
        ret = BZ2 bzBuffToBuffCompress(outbuf, &odatalen, *buf, nbytes,
196
                                        blockSize100k, 0, 0);
197
        outdatalen = odatalen;
198
        if (ret != BZ OK) {
         fprintf(stderr, "bzip2 compression failed with error %d\n", ret);
199
200
          goto cleanupAndFail;
201
202
203
204
     /* Always replace the input buffer with the output buffer. */
205
     free(*buf);
206
      *buf = outbuf;
207
      *buf size = outbuflen;
208
     return outdatalen;
209
210 cleanupAndFail:
    if (outbuf)
211
212
       free (outbuf);
213
    return 0;
214 }
```

# 10. Example of Makefile

This is an example for Makefile. Building shared libraries may be tricky. Please consult system documentation for the flags on your system. You may also want to consider using libtool as we do in the bzip2 plugin example.

```
1
         CFLAGS = -fPIC -q
    2
         CC = gcc
         HDF5 INSTALL = /mnt/scr1/ tmp/ build/hdf5/
     3
        BZIP2 INSTALL = /mnt/scr1/bzip2-1.0.5
     4
         MAJOR = 0
    5
        MINOR = 1
    6
         NAME1 = H5Zbzip2
    7
    8
         VERSION = $(MAJOR).$(MINOR)
    9
         # Include files in hdf5/src build/src directories for hdf5.h and
    10
            H5pubconf.h
         INCLUDES = -I./ -I$(HDF5_INSTALL)/include -I$(BZIP2_INSTALL)
    11
    12
    13
         lib: lib$(NAME1).so.$(VERSION)
    14
    15
         $(NAME1).o: $(NAME1).c
    16
                $(CC) $(CFLAGS) $(INCLUDES) -c $(NAME1).c
    17
         lib$(NAME1).so.$(VERSION): $(NAME1).o
    18
    19
                $(CC) -shared -Wl,-soname, lib$(NAME1).so.$(MAJOR) $^ -o $@ -
L/$(BZIP2_INSTALL) -lbz2
    20
    21
         clean:
    22
                $(RM) *.o *.so*
    23
   24
         distclean:
                $(RM) *.o *.so*
    25
```

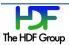

# 11. References

1) The HDF Group. "HDF5 Documentation," <a href="http://www.hdfgroup.org/HDF5/doc/doc-info.html">http://www.hdfgroup.org/HDF5/doc/doc-info.html</a> (November 15, 2012).

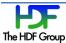